# **ACESSO ABERTO A DADOS DE PESQUISA NO BRASIL**

Dataverse documentação: ativação do DOI

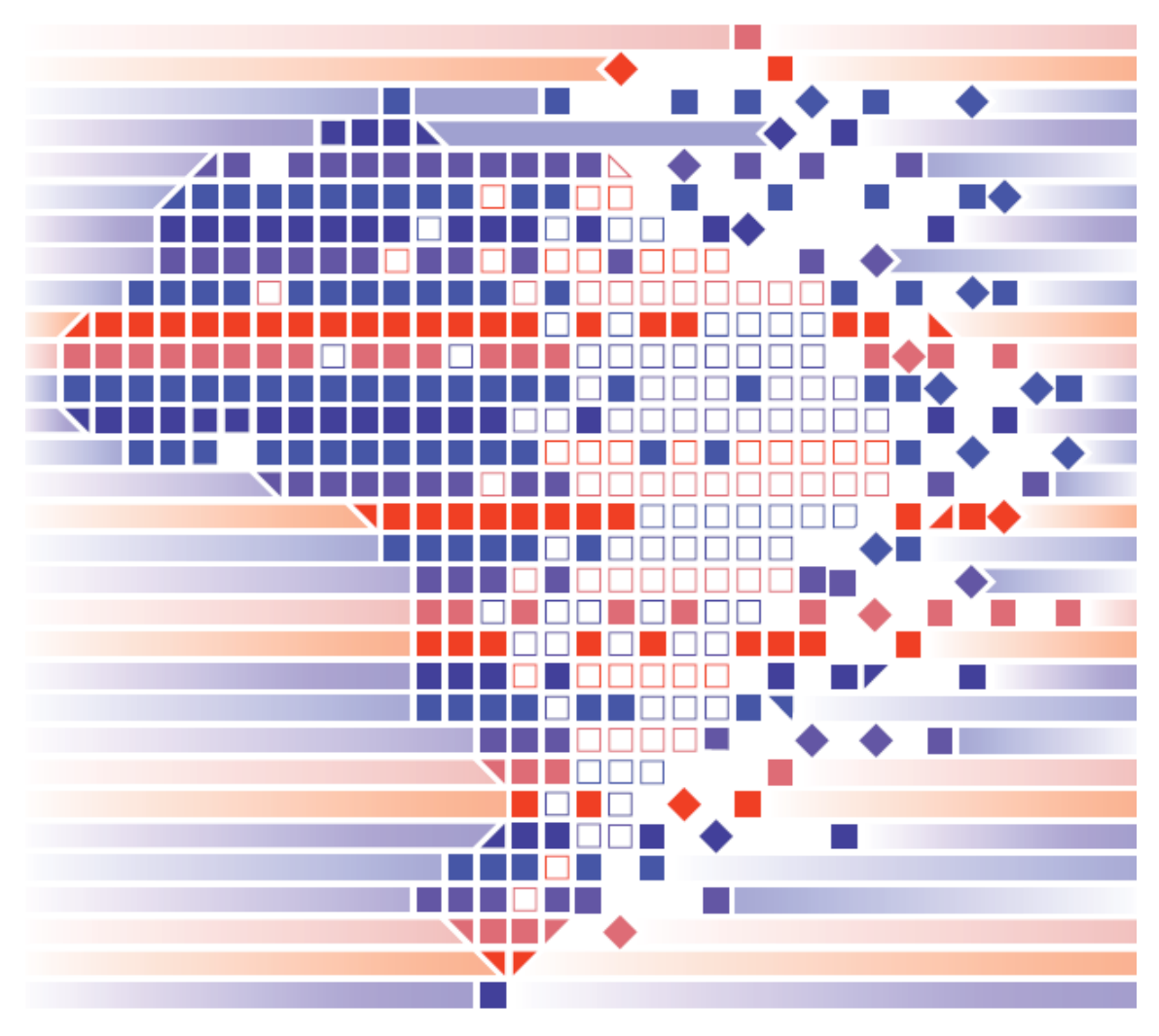

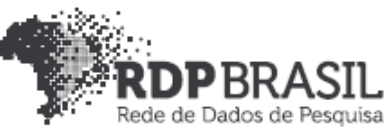

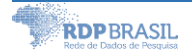

|1

### **Coordenador**

Rafael Port da Rocha (Universidade Federal do Rio Grande do Sul)

#### **Coordenadora adjunta**

Sônia Elisa Caregnato (Universidade Federal do Rio Grande do Sul)

## **Pesquisadores da Universidade Federal do Rio Grande do Sul**

Caterina Groposo Pavão Paula Caroline Schifino Jardim Passos Rene Faustino Gabriel Junior Samile Andréa de Souza Vanz

#### **Pesquisadores da Universidade Federal do Rio Grande**

Eduardo Nunes Borges Luís Alberto Barbosa Azambuja

#### **Bolsistas**

Iván Andrés Fornos Angues Victor Andrews Garcia Lima

# **Contato**

e-mail: dadosdepesquisa@rnp.br - site: https//dadosdepesquisa.rnp.br Rua Ramiro Barcelos, 2777 - Campus Saúde Sala: 106 - Anexo 1 - Brasil - Porto Alegre - RS - CEP 90.035-007 - Telefone: +55(51) 3308.5942

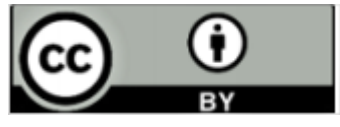

Como citar: GABRIEL JUNIOR, Rene Faustino; LIMA, Victor Andrews Garcia; AZAMBUJA, Luís Alberto Barbosa; CAREGNATO, Sônia Elisa; PASSOS, Paula Caroline Schifino Jardim; PAVÃO, Caterina Groposo; BORGES, Eduardo Nunes; ROCHA, Rafael Port da; VANZ, Samile Andrea de Souza. Acesso aberto a dados de pesquisa no Brasil: Dataverse Documentação: Ativação do DOI. 2020. Disponível em: http://hdl.handle.net/20.500.11959/1259

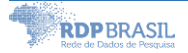

# Sumário

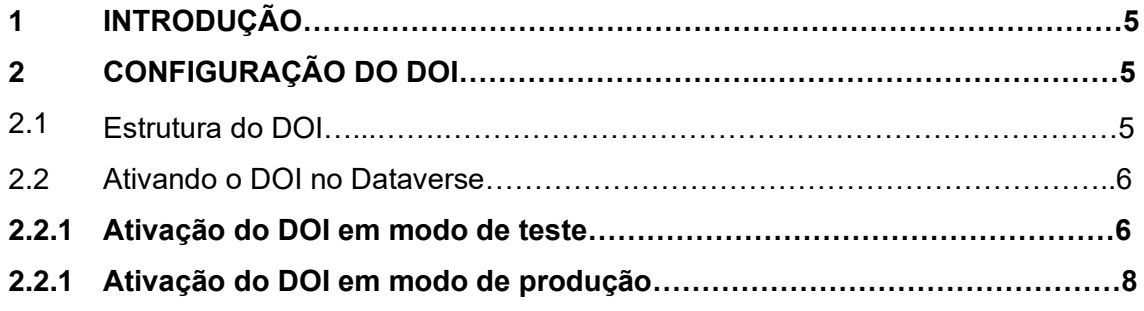

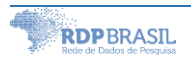

# **1 INTRODUÇÃO**

Identificadores persistentes são tanto requerimentos quanto uma parte integral da plataforma Dataverse. São registros que garantem identificação e localização de objetos digitais inequívoca e permanentemente. O identificador persistente é um nome atribuído ao objeto digital que permanece o mesmo independentemente da localização do objeto. A adoção de determinado identificador vai depender de questões técnicas, administrativas e políticas locais, também será importante decidir o grau de interoperabilidade desejado.

Neste documento trataremos questões relativas à instalação do identificador persistente do DataCite<sup>1</sup>.

#### 2 **CONFIGURAÇÃO DO DOI**

Por padrão e por conveniências de teste, o instalador configura um *namespace* de teste temporário no DOI. Por meio deste é possível criar e publicar Dataverses e Datasets não sendo, entretanto, possível citá-los ou garantir sua preservação.

Para configurar propriamente o identificador para uma instalação de produção, devem ser adquirida uma conta e um *namespace* com o provedor do de DOI<sup>2</sup> mediante a cobrança de taxa.

#### 2.1 Estrutura do DOI

Na geração automática do DOI pelo Dataverse pode-se utilizar um sufixo para identificar o servidor ou repositórios com a atribuição de um sufixo do identificador persistente.

Como exemplo, o prefixo do DOI 10.34841 quando gerado o sufixo seria apresentado como: https://doi.org.br/10.34841/64, sendo o 64 o número de registro.

<sup>1</sup> [https://www.datacite.org](https://www.datacite.org/)

<sup>2</sup> <https://www.doi.org/index.html>

Com a inserção do sufixo, o identificador ficaria https://doi.org.br/10.34841/dv/64, sendo o "dv/" o identificador do repositório. Pode-se utilizar sufixos como: "dv.", "dv\_" e outros.

Para definir o sufixo no Dataverse, deve-se utilizar via bash o comando abaixo:

*curl -X PUT -d 'dv/' localhost:8080/api/admin/settings/:Shoulder*

#### 2.2 Ativando o DOI no Dataverse

Para ativar o DOI no Dataverse, primeiro ative a versão de teste, depois de tudo testado, aplique as configurações de produção.

2.2.1 Ativação do DOI em modo de teste

Para testes do DOI o DataCite disponibiliza um servidor que não cria DOI verdadeiros, apenas valida a entra, registra no sistema, mas não funcionam para resolução de URL.

No modo teste utiliza-se o servidor do DataCite como mostra a figura abaixo.

*https://mds.test.datacite.org/doi/doi*

Alguns parâmetros precisam ser ajustados no Java/Glassfish/Dataverse sendo as variáveis de ambiente. Dentro dos parâmetros do *Java Virtual Machine* **(**JVM), pode ser localizado no arquivo domain.xml, dentro das variáveis:

- a) doi.baseurlstring
- b) doi.username
- c) doi.password

#### Database:

- a) :DoiProvider
- b) :Protocol
- c) :Authority
- d) :Shoulder
- e) :IdentifierGenerationStyle (optional)
- f) :DataFilePIDFormat (optional)

Por meio da linha de comando (*bash*) devem-se definir os parâmetros abaixo:

*curl -X PUT -d 'doi' localhost:8080/api/admin/settings/:Protocol curl -X PUT -d ' https://mds.test.datacite.org/doi/doi' localhost:8080/api/admin/settings/:doi.baseurlstring curl -X PUT -d 'GDCC-RNP-TEST' localhost:8080/api/admin/settings/:doi.username curl -X PUT -d '{SENHA}' localhost:8080/api/admin/settings/:doi.password curl -X PUT -d '10.80102' localhost:8080/api/admin/settings/:Authority curl -X PUT -d 'rnp.' localhost:8080/api/admin/settings/:Shoulder*

```
./asadmin create-jvm-options '-Ddoi.baseurlstring=https\://mds.test.datacite.org'
./asadmin create-jvm-options '-Ddoi.username=GDCC-RNP-TEST '
./asadmin create-jvm-options '-Ddoi.password=(senha) '
```
#### Sendo:

- a) Usuário: GDCC-RNP-TEST
- b) Senha: (Senha definida)
- c) Authority: 10.80102 (prefix do DOI de teste)

Para checar ser as alterações foram realizadas com sucesso, verifique o arquivo "domain.xml" e os parâmetros baixo.

#### /usr/local/glassfish4/glassfish/domain/domain1/config/domain.xml

*<jvm-options>-Ddoi.username=GDCC.RNP-TEST</jvm-options> <jvm-options>-Ddoi.password=(senha)</jvm-options> jvm-options>-Ddoi.baseurlstring=https://mds.test.datacite.org</jvm-options>*

Após realizar as alterações reinicialize o Glassfish.

Para testar, basta criar um novo *dataset* no Dataverse e publicar.

Para checar se foi publicado corretamente, acesse: <https://doi.test.datacite.org/repositories/gdcc.rnp-test/settings>

## **2.2.2 Ativação do DOI em modo de produção**

Utilizando as mesmas credenciais seguras instruções abaixo:

- a) Altere o servidor para [https://mds.test.datacite.org](https://mds.test.datacite.org/)
- b) Altere o prefixo para 10.34841
- c) Altere o username para GDCC.RNP
- d) Reinicializa o Glassfish.

Para checar se foi publicado corretamente, acesse: [https://doi.datacite.org/sign-in,](https://doi.datacite.org/sign-in) Utilizando as mesmas credenciais.

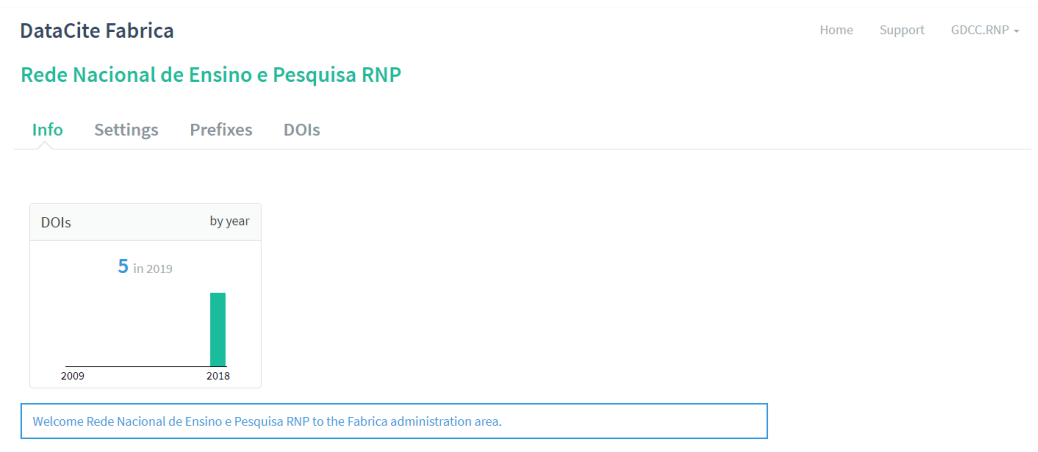